# **Numeriˇcko modeliranje pulsne laserske ablacije materijala metodom konaˇcnih elemenata**

Lorenco Lisica Mentor: doc.dr.sc. Vedran Ðerek

Fizički odsjek, Prirodoslovno-matematički fakultet, Bijenička 32, Zagreb

21. siječnja 2024.

## Sažetak

U ovom radu se promatrala ablacija tj. uklanjanje materijala pomoću pulsnog lasera. Točnije, koristeći teoretske principe se razrađuje numerički model pomoću kojega možemo predvidjeti geometriju kratera nastalog u materijalu. Numerički model se temelji na metodi konačnih elemenata te se gradi uz pomoć softverskog paketa COMSOL Multiphysics 6.1. Unutar COMSOLa se postavljaju svi parametri sustava kao što su: geometrija uzorka, parametri materijala i lasera, te sve jednadžbe koje opisuju sustav. Eventualni cilj je imati spreman numerički model koji može predividiti eksperimentalne postavke (našeg lasera i motora koji pomiču uzorak) pomoću kojih bi se radili pravilni kanali u uzorku za uzgajanje staničnih kultura te promatranje učinka raznih fizikalnih uvjeta na rast i razvoj kroz kanale. Model dobiven u radu je 3D model s aksijalnom simetrijom. Postupak postavljanja modela je iterativan te se svakom novom verzijom implementiraju dodatni učinci. Nakon postavljanja većine jednadžbi koje mogu kvalitativno opisati sustav, sustav se parametarski prilagođava stvarnoj situaciji. Nakon provedbe eksperimenta se uz pomoć profilometra izvuku podaci o profilima nastalih kratera u uzorcima. Usporedbom numeričkih i izmjerenih rezultata se dolazi do zaključka referata tj. donosi se prosudba o tome koliko je numerički model kvalitetan i pouzdan. Na kraju se opisuju dodatni efekti koji bi se trebali ubaciti u model da bi bio bolji.

## 1 Teorijski uvod

#### 1.1 Metoda konačnih elemenata

Prvi korak u FEM (eng. Finite element method) je postavljanje parcijalne diferencijalne jednadžbe za sustav koji se promatra [\[5\]](#page-11-0). Ako pretpostavimo jednostavan 1D slučaj na domeni x ∈ [0,1] možemo pisati:

$$
u''(x) = f(x),\tag{1}
$$

$$
\int u''(x)v(x)dx = \int f(x)v(x)dx,
$$
 (2)

gdje smo u drugom retku pomnožili obe strane s testnom funkcijom  $v(x)$  te integrirali preko cijele domene. Pomoću parcijalne integracije možemo dobiti:

<span id="page-0-0"></span>
$$
u'(x)v(x)\Big|_0^1 - \int u'(x)v'(x)dx = \int f(x)v(x)dx
$$
\n(3)

Sljedeći bitan korak je diskretizacija prostora tj. stvaranje mreže (eng. mesh). Integral je potrebno riješiti numerički pa se integral pretvara u sumu. Cilj je dobiti matričnu jednadžbu koja se može riješiti raznim principima matrične algebre. Mreža se sastoji od mnoštva čvorova koji zatvaraju dijelove prostora - ćelije. Iako računalo računa jednadžbe po čvorovima mreže, tipično se rezulati prikazuju po ćelijama, tj. koriste se razne interpolacijske funkcije da se određena veličina izvrijedni u ćeliji.

Onda se u(x) može napisati pomoću sume koja ide po svim čvorovima u geometriji:

$$
u(x) = \sum_{i=1}^{N} N_i u_i.
$$
 (4)

Na isti način bi diskretizirali i funkcije  $v(x)$  i  $f(x)$ . Nakon što se gornji izraz ubaci u  $(3)$ , te se identificiraju sljedeći matrični produkti:

$$
\sum_{i=1}^{N} N_i f_i = [M] \{ f \},\tag{5}
$$

$$
\sum_{i=1}^{N} N'_i f_i = [M']\{f\},\tag{6}
$$

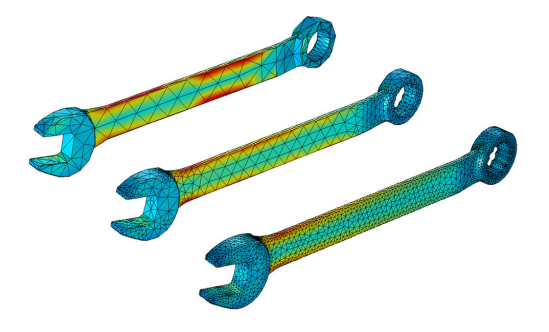

Slika 1: Primjer geometrije ključa s tri različite finoće mreže. Na slici je prikazana tetragonalna mreža, te su bojom prikazani rezultati simulacije stacionarnog slučaja u kojoj se proučava mehanički stres. Korisno je primjetiti kako se čini da je rezultat prikazan kontinuirano, no to je samo poseban filter koji zagladi dobivene vrijednosti u ćelijama na način da nemamo grube prijelaze od ćelije do ćelije. Preuzeto s [\[2\]](#page-11-1).

moguće je jednadžbu [\(3\)](#page-0-0) zapisati u obliku matrične forme [K]{u}={R}:

$$
\underbrace{\left[([M]^T[M'])\bigg|_0^1 - \int [M']^T[M']\right]}_{[K]} \{u\} =
$$
\n
$$
\underbrace{\left[\int [M]^T[M]\{f\}\right]}_{\{R\}} \tag{7}
$$

Nakon postavljanja ovakvog sustava koriste se razni rješavači (*eng. solvers*) kojim se može dobiti rješenje.

#### 1.2 Laserska ablacija

Laserska ablacija je u suštini proces uklanjanja materijala pomoću lasera. U našem slučaju se koristi visoko energetski pulsni laser koji zagrijava materijal te na taj način materijal sublimira ili isparava. Ako je intenzitet lasera dovoljno velik moguće je materijal pretvoriti u plazmu. U slučaju da se koristi ultra kratki laserski puls (npr. femtosekundni laser) moguće je postići uklanjanje materijala bez velikog oštećenja okolnog materijala [\[3\]](#page-11-2). U našem slučaju se koristi nanosekundni laser te je učinak znatno sporiji pa dolazi do zagrijavanja okolnog materijala i samim time krater neće biti iznimno pravilan. Naravno moguće je postići ablaciju i kontinuiranim laserom u slučaju da je intenzitet lasera dovoljno velik. Više informacija o laseru koji koristimo će biti izloženo dalje u referatu.

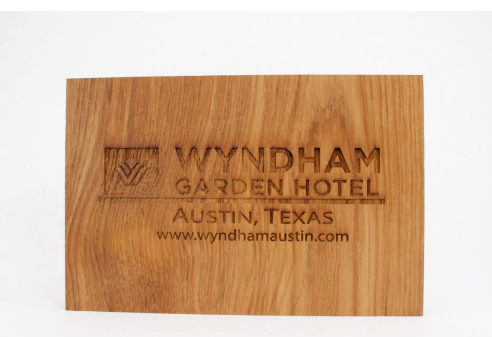

Slika 2: Drvena pločica s ugraviranom reklamom. Graviranje je tip laserske ablacije. Preuzeto s  $[1]$ .

# 2 Numerički model

Prvotno se koristi takozvani "dummy" model koji ne opisuje realnu situaciju već se koristi da bi numerička simulacija uključila što više fizikalnih efekata bez da dolazi do numeričkih problema, tj. da sustav ne uspije konvergirati u rješenje. Poželjno je uključiti što manje fizikalnih procesa kojima se može opisati sustav, pa se onda u slučaju nedostatka detalja ubacuju viši efekti. Model je postavljen u 3D slučaju, no koristi se aksijalna simetrija pa je potrebno razmatrati samo 2D slike te će svi efekti biti prikazani pomoću 2D reprezentacije.

#### 2.1 Geometrija uzorka

Uzorci koji se koriste u eksperimentu su tanke pločice na kojima se onda vrši ablacija. U COM-SOLu postavljamo geometriju kao pravokutnik u 2D, koji se onda zarotira oko osi simetrije da bi se dobilo kružnu pločicu. Prvotno su dimen-

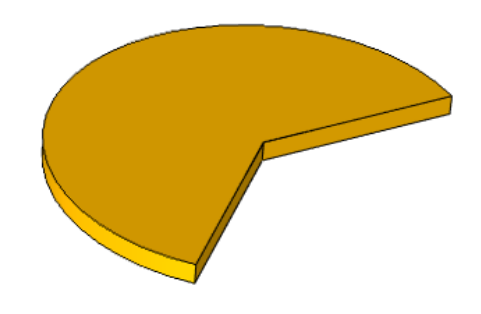

Slika 3: Prikaz geometrije unutar COMSOLa. Nije prikazan puni uzorak radi istovremenog pregleda ukupne geometrije i 2D presjeka nad kojim se postavljaju jednadžbe.

zije pravokutnika 50 mm x 10 mm. Kasniji uzorak u simulaciji je dimenzija 0.5 mm x 0.1 mm, što se na prvi pogled čini maleno ali treba imati na umu da nije potrebno imati cijeli uzorak u simulaciji već samo treba biti dovoljno velik da uhvati efekt laserske ablacije te da postoji okolni dio koji se neće previše mijenjati za numeričku stabilnost sustava.

## 2.2 Materijal uzorka

Uzorci nad kojima vršimo ablaciju u eksperimentu su staklo i silicij, no za svrhe modela ti su materijali implementirani tek kasnije. Prvotno se radi jednostavnosti ne koristi nijedan poseban materijal, već su rukom upisane vrijednosti koje će nam trebati da bi sustav mogao riješiti jednadžbe. Tablica koja prikazuje prvotne vrijednosti je prikazana ispod. Kasnije se u referatu navode točne vrijednosti za staklo kako se uvode novi parametri.

| k. | $20 W/(m\cdot K)$          |
|----|----------------------------|
|    | $\overline{1000}$ J/(kg·K) |
|    | $1200 \text{ kg/m}^3$      |
|    | 500 °C                     |

Tablica 1: Prvotni parametri materijala koji koristimo u modelu,  $k$  - termalna vodljivost,  $C_p$ - toplinski kapacitet pri konstantnom tlaku,  $ρ$ gustoća, $\mathcal{T}_a$  - temperatura ablacije

#### 2.3 Diskretizacija sustava

Potrebno je odabrati mrežu za geometrija koja nije previše detaljna tako da pokušamo smanjiti vrijeme komputacije, ali također da je dovoljno detaljna da se svi željeni efekti vjerno prikažu. Tipičan trik u FEM izračunima je da se postavi krupna mreža u većini sustava, a tamo gdje očekujemo nagle promjene tj. veću osjetljivost na parametre postavljamo rafiniranja koja će sustav diskretizirati puno finije. U našem slučaju to znači postavljanje puno gušće mreže na površinu pločice gdje djeluje laser (i na okolinu) te da mreža postepeno postaje manje detaljna kako se udaljavamo od mjesta ablacije.

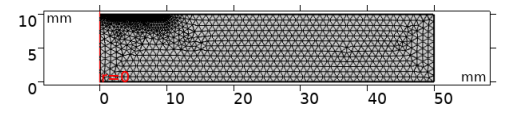

<span id="page-2-0"></span>Slika 4: Vizualni prikaz 2D mreže unutar COMSOL-a.

Parametri koji se koriste za mrežu su dani u dvije razine; prva je osnovna razina, tj. finoća je najgrublja uz desni kraj geometrije na slici [4.](#page-2-0) Druga razina je vezana za liniju koja je na slici [5](#page-3-0) označena s 2. Onda kad se odredi gustoća točaka na granici 2, mreža se postepeno ogrubljuje danim faktorom širenja dok ne dođe do osnovne razine finoće. Parametri koji su korišteni u završnoj geometriji su dani u tablicama ispod. Potrebno je naglasiti da sustav, ako je to moguće želi napraviti što grublju mrežu, te je onda limitirajući faktor maksimalna veličina ćelije, a minimalna ne utječe na završni rezultat. Maksimalni faktor širenja predstavlja maksimalni omjer veličine dviju susjednih ćelija.

| Maksimalna veličina ćelije | $0.02$ mm              |
|----------------------------|------------------------|
| Minimalna veličina ćelije  | $7.5 \cdot 10^{-5}$ mm |
| Maksimalni faktor širenja  | 1.2                    |

Tablica 2: Osnovni parametri mreže.

| Maksimalna veličina ćelije | $0.001$ mm             |
|----------------------------|------------------------|
| Minimalna veličina ćelije  | $7.5 \cdot 10^{-5}$ mm |
| Maksimalni faktor širenja  | 1.2                    |

Tablica 3: Parametri rafinirane mreže na granici (2).

#### 2.4 Jednadžbe koje opisuju sustav

Nakon postavljanja geometrije potrebno je postaviti jednadžbe koje će numerički rješavači rješavati unutar domene (i na rubovima). Ovaj numerički model je uglavnom opisan pomoću toplinske jednadžbe, te se kao glavni parametar unutar modela koristi temperatura T. Efekt laserskog zagrijavanja je modeliran kao toplinski izvor na površini pločice. Uklanjanje materijala je modelirano pomicanjem geometrije na način da se stvara krater u dijelovima geometrije gdje temperatura prelazi određenu temperaturu.

#### <span id="page-2-1"></span>2.4.1 Prijenos topline i laserski izvor

Općenita toplinska jednadžba koja se koristi glasi:

$$
\rho C_p \frac{\partial T}{\partial t} + \rho C_p \mathbf{u} \cdot \nabla T + \nabla \cdot \mathbf{q} = Q + Q_{ted}, \tag{8}
$$

gdje  $\rho$  i  $C_p$  standardno označavaju gustoću materijala i toplinski kapacitet pri stalnom tlaku, u označava vektor translacijske brzine, a q označava toplinski tok vođenjem. Q predstavlja sve toplinske izvore, a  $Q_{ted}$  predstavlja termoelastično gušenje koje uzima u obzir termoelastične efekte u krutinama. Dobro je imati na umu da je toplinski tok vođenjem q povezan s gradijentom temperature na sljedeći način:

$$
\mathbf{q} = -k\nabla T \tag{9}
$$

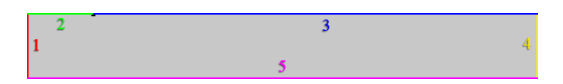

<span id="page-3-0"></span>Slika 5: Shematski prikaz geometrije bez naznačene skale. Lijeva granica domene (1) se nalazi na r = 0 te služi za postavljanje rubnog uvjeta aksijalne simetrije. Ostale granice na kojima se postavljaju rubni uvjeti su označene odvojeno. Granice 2 i 3 su odvojene zbog drugačijih uvjeta stvaranja mreže te brže konvergencije rješenja

Potrebno je postaviti rubne uvjete na granice sustava. Na slici [5](#page-3-0) su naznačene granice u 2D presjeku geometrije. Prvo ćemo postaviti laserski izvor topline kojeg modeliramo uz pomoć površinske snage grijanja. U našem slučaju postavljamo sljedeći rubni uvjet na granicu (2):

$$
-\mathbf{n} \cdot \mathbf{q} = Q_b,\tag{10}
$$

gdje je  $Q_b$  površinska snaga grijanja koja je parametrizirana uz pomoć Gaussijana. n predstavlja vektor normale koji izlazi van geometrije. Na granicu (3) ne modeliramo nikakav izvor topline pa rješavač može brže izračunati rješenje jer ne mora provjeravati zanemarivost Gaussijana u toj regiji. Točnije pišemo:

$$
Q_b = B(t)P_{in} \exp\left(-\frac{2r^2}{r_0^2}\right),\tag{11}
$$

gdje r označava koordinatu udaljenosti od osi simetrije, Pin označava površinsku gustoću snage,  $B(t)$  je vremenska funkcija koja kontrolira pulsiranje lasera, a  $r_0$  je standardna oznaka za širinu Gaussijana. Potrebno je prokomentirati specifikacije ovih parametara. Prvotno su parametri postavljeni prostoručno da se provjeri postavljanje rubnih uvjeta u simulaciji, no radi bolje preglednosti će se parametri sustava odsad nadalje pisati odmah. Pin je izračunat na jednostavan način; snaga lasera se podijeli s površinom na koju djeluje laser. Površina na koju djeluje laser se povezuje s parametrom  $r_0$  koji se određuje ili iterativno ili iz eksperimenta. U našem slučaju se kasnije u referatu  $r_0$  određuje iz mjerenih profila pomoću profilometra. Laser koji se koristi je Nd:YAG laser, točnije TRLi G 450-10 [\[4\]](#page-11-4). Laser je postavljen na puls energije 60 mJ, na valnoj duljini 266 nm. Na ovoj valnoj duljini je materijal nad kojim se vrši ablacija poprilično neproziran što nam opravdava činjenicu da koristimo ovakav rubni uvjet bez da implementiramo volumne izvore energije. Potrebno je naglasiti da se ne koristi uvijek potpuna snaga lasera te se koristi atenuator. Postavke atenuatora su vidljive na slici [6.](#page-3-1) Periodička funkcija B(t) je također karakteristika samog lasera, točnije vezana je za vremensku širinu pulsa i frekvenciju pulsiranja.

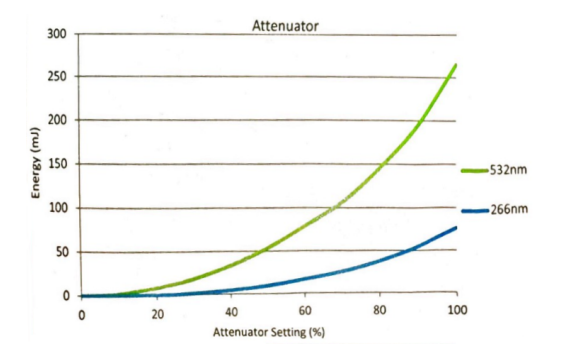

<span id="page-3-1"></span>Slika 6: Izvadak iz literature lasera [\[4\]](#page-11-4); energija pulsa u ovisnosti o atenuatoru za dvije valne duljine. Mi koristimo valnu duljinu od 266 nm.

U našem slučaju je širina pulsa postavljena na 6 ns, a frekvencija na 10 Hz. Doduše vršila su se razna mjerenja od kojih većina nije koristila svih 10 pulseva u sekundi. Snaga lasera se jednostavno dobije iz podataka o trajanju pulsa i energije pulsa. Prikaz funkcije  $B(t)$  je vidljiv na slici [7.](#page-3-2) Na granice (4) i (5) se postavlja uvjet

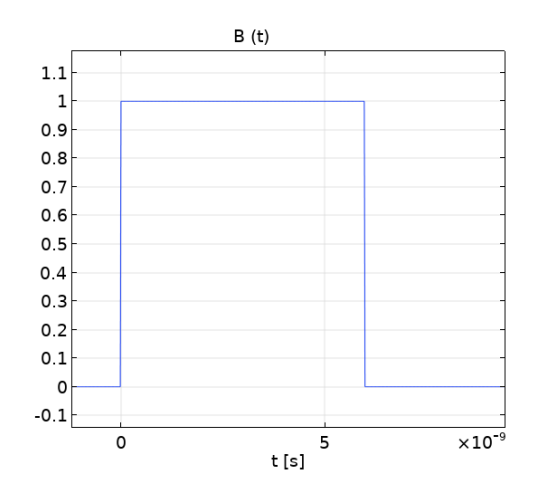

<span id="page-3-2"></span>Slika 7: Prikaz funkcije  $B(t)$ . Na slici je prikazan 1 puls. Možemo kontrolirati broj pulseva na način da prije zaustavimo simulaciju. Frekvencija ovih pulseva je 10 Hz, a širina pulsa je 6 ns.

termičke izolacije tj.

$$
-\mathbf{n} \cdot \mathbf{q} = 0,\tag{12}
$$

barem dok ne implementiramo dodatne načine gubitka topline kasnije. Još je potrebno naglasiti da je u cijelom modelu početni uvjet postavljen na temperaturu, tj.  $T_{ini}$  (eng. initial) iznosi 300 K.

#### <span id="page-3-3"></span>2.4.2 Deformacija geometrije

S obzirom da se u metodi konačnih elemenata prilikom promjene geometrije treba na neki način ažurirati i sama mreža, opcija kojom mi si-

muliramo uklanjanje elemenata je zapravo pomicanje granica mreže. Točnije elemente mreže koje želimo ukloniti zapravo pomaknemo prema unutra. Kompletno uklanjanje ćelija iz mreže unutar COMSOL-a nije opcija zbog numeričkih komplikacija. Brzina kojom se granica pomiče (točnije elementi na granici, a s njima i svi elementi na koje oni utječu) se postavlja ručno. Na granicama (4) i (5) vrijede sljedeći izrazi:

$$
d_R = 0,\t\t(13)
$$

$$
d_Z = 0.\t(14)
$$

Točnije pomak elemenata duž oba smjera je 0, tj. granica je fiksna. Na granici (1) se postavlja samo dio tog uvjeta na način da je  $d_R = 0$ , ali pomak granice duž z smjera nije ograničen (granica se može smanjivati od vrha prema dnu). Na granicama (2) i (3) vrijedi sljedeći izraz:

$$
\frac{\mathrm{d}\mathbf{X}}{\mathrm{d}t} \cdot \mathbf{n} = v_n,\tag{15}
$$

gdje X predstavlja pomak granice (u svim smjerovima). U ovom slučaju je potrebno samo definirati brzinu granice okomitu na samu granicu  $v_n$ . Ova brzina se definira uz pomoć pametnog trika koji je ujedno i poveznica toplinskih jednadžbi i jednadžbi deformirane geometrije.

#### <span id="page-4-1"></span>2.4.3 Vezanje deformacije geometrije na prijenos topline

Potrebno je na neki način uvesti funkciju koja će paziti da temperatura određenih ćelija mreže ne prijeđe temperaturu ablacije  $(T_a)$ , a u slučaju da se to dogodi potrebno je proslijediti tu informaciju jednadžbama za deformiranje geometrije preko brzine  $v_n$ . Način na koji to postižemo je sljedeći: postavljamo na granice (2) i (3) disipaciju topline putem vođenja, no koristimo posebnu funkciju  $h_a(x)$  koja postepeno uključuje disipaciju. Funkcija  $h_a(x)$  je vidljiva na slici [8.](#page-4-0) Ona glasi:

$$
h_a(x) = \begin{cases} 0 & x \le 0\\ 10^6 \cdot x & x \in [0,1] \\ 10^6 & x \ge 1 \end{cases}
$$
 (16)

Bitno je uočiti eksponent u nagibu rampe. Potrebno je pronaći dobru ravnotežu između niskog eksponenta uz pomoć kojeg simulacija znatno prije konvergira i visokog eksponenta kod kojeg nekad simulacija ne može ni konvergirati ali je u sustavu osigurano da neće postojati nijedna temperatura veća od temperature ablacije  $T_a$ . Iterativnim postupkom smo odlučili za eksponent 6. Sada se jednostavno može parametrizirati već spomenuta disipacija toplina vođenjem

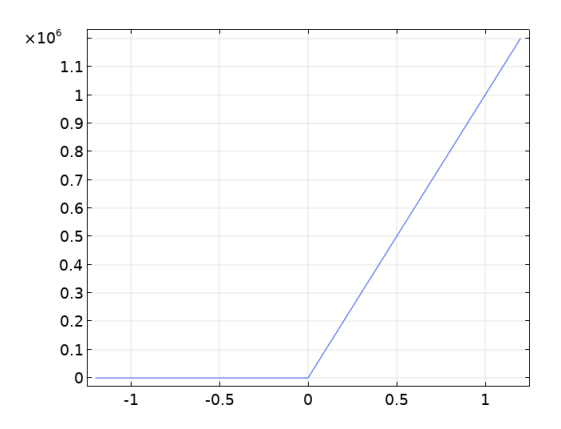

<span id="page-4-0"></span>Slika 8: Prikaz funkcije  $h_a(T)$ .

na sljedeći način:

$$
q_0 = h_a(\frac{T - T_a}{1 \text{ K}}) \cdot (T_a - T). \tag{17}
$$

U suštini smo postavili vođenje temperature iz materijala u okolinu koja je na temperaturi  $T_a$  s koeficijentom prijenosa topline  $h_a(x)$ . Sada jednostavno na granice (2) i (3) postavljamo rubni uvjet:

$$
-\mathbf{n} \cdot \mathbf{q} = q_0. \tag{18}
$$

Sad kad imamo disipaciju topline za temperature više od temperature ablacije potrebno je još i definirati prije spomenutu brzinu pomicanja elemenata mreže  $v_n$ . Način na koji ovo postavljamo je jednostavan:

$$
v_n = \frac{q_0}{\rho H_a}.\tag{19}
$$

U ovom izrazu se koristi gustoća materijala ρ koja za staklo koje koristimo iznosi 2230 kg/m<sup>3</sup>, a  $H_a$  predstavlja latentnu toplinu isparavanja. S obzirom da je je staklo amorfni materijal i kao takav nema definiranu latentnu toplinu, a ni jasan fazni prijelaz, potrebno je na neki drugi način odrediti do sad prešućeni  $T_a$  i  $H_a$ . Drugi materijal na kojem su se radila mjerenja je silicij, te s njim nemamo ovakve probleme. S obzirom da COMSOL simulacija ne uzima u obzir ove fizikalne detalje, potrebno je samo postaviti  $H_a$  kao nekakav parametar koji se tretira kao relativno slobodan te će se u budućnosti koristiti za prilagodbu podataka. U gornjoj jednadžbi utjecaj H<sup>a</sup> nije značajan jer ga uvedena funkcija  $h_a(T)$  unutar  $q_0$  kompletno nadjača. Mijenjanjem parametra  $H_a$  u gornoj relaciji nije imalo primjetan učinak na rezultate simulacije.

#### <span id="page-5-1"></span>2.4.4 Model efektivnog toplinskog kapa-i maseni udio na sljedeći način: citeta

Dosad smo u radu pretpostavljali da:

- 1. Postoji fazni prijelaz
- 2. Prijelaz ide iz krutine u paru

Da bi se svi detalji ovakvog sustava vjerno prikazali potrebno je razvijati simulaciju koja bi uključivala i tok tekućine, tlak uzrokovan isparavanjem koji onda utječe na tu tekućinu, te solidifikacija pomaknute tekućine. Naravno sve ovo treba biti povezano s pripadajućim parametrima materijala u određenim trenucima. U ovom referatu se nije razmatrala ovako detaljna simulacija već se pokušava razviti model koji bi na jednostavniji način predvidio veličine nastalih kratera. Iako smo se mogli zaustaviti na dosad implementiranim jednadžba, još uvijek je korisno uspostaviti model koji bi opisao efektivni fazni prijelaz, tj. materijal ne mijenja fazu iz krutine u tekućinu nego samo mijenja svojstva, točnije: toplinsku vodljivost k i toplinski kapacitet  $C_p$ . Način na koji ovo uvodimo je jednostavan model koji uvodi dvije faze preko temperature faznog prijelaza Tpc koja služi samo kao točka nakon koje se karakteristike materijala mijenjaju. Na slici [9](#page-5-0) je jednostavno vidljivo generalno ponašanje ovog modela. Osim što je definirana temperatura  $T_{pc}$  također je definiran i temperaturni prozor  $\Delta T_{1\rightarrow 2}$  unutar kojega se udio faze 1  $\theta_1$ promijeni s 1 na 0 dok se udio faze  $2 \theta_2$  promijeni s 0 na 1. Povoljno je pogledati na koji način

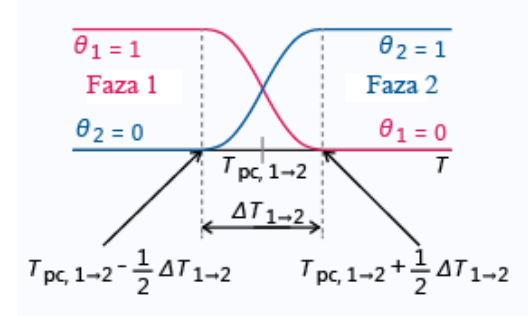

<span id="page-5-0"></span>Slika 9: Shematski prikaz modela efektivnog faznog prijelaza.

se može u ovom modelu uvesti latentna toplina. Kao što je prije objašnjeno možemo pisati specifičnu entalpiju i gustoću:

$$
H = \frac{1}{\rho} \left( \theta_1 \rho_1 H_1 + \theta_2 \rho_2 H_2 \right), \tag{20}
$$

$$
\rho = \theta_1 \rho_1 + \theta_2 \rho_2, \tag{21}
$$

gdje indeksi 1 i 2 diferenciraju dvije faze. Naravno vrijedi da je  $\theta_2 = 1 - \theta_1$ . Korisno je uvesti Ovdje postavljamo  $\epsilon = 0.9$  [\[9\]](#page-11-6).

$$
\alpha_m = \frac{1}{2} \frac{\theta_2 \rho_2 - \theta_1 \rho_1}{\rho}.
$$
 (22)

Pomoću masenog udjela možemo napisati distribuciju latentne topline  $C_L$ :

$$
C_L(T) = (H_2 - H_1) \frac{\mathrm{d}\alpha_m}{\mathrm{d}t}.\tag{23}
$$

U izrazu se  $H_2 - H_1$  aproksimira s L (dosad pisano kao  $H_a$ ) tj. latentnom toplinom tako da vrijedi:

$$
\int_{T_{pc}-\frac{\Delta T}{2}}^{T_{pc}+\frac{\Delta T}{2}} C_L(T) dT = L \int_{T_{pc}-\frac{\Delta T}{2}}^{T_{pc}+\frac{\Delta T}{2}} \frac{d\alpha_m}{dT} dT = L,
$$
\n(24)

točnije, oslobođena toplina po jedinici volumena tijekom faznog prijelaza se poklapa s latentnom toplinom L. Sada napokon možemo pisati gotov izraz za efektivni toplinski kapacitet  $C_p$  preko kombinacije ∂H/∂T i gornjeg izraza:

$$
C_p = \frac{1}{\rho} \left( \theta_1 \rho_1 C_{p,1} + \theta_2 \rho_2 C_{p,2} \right) + C_L. \tag{25}
$$

Na ovaj način se efektivna termalna vodljivost također svodi na jednostavan izraz:

$$
k = \theta_1 k_1 + \theta_2 k_2. \tag{26}
$$

S obzirom da se u našem slučaju radi u prijelazu iz krutine u krutinu zbog očuvanja mase postavljamo  $\rho_1 = \rho_2 = \rho$ . Gornji izrazi se onda pojednostavljuju. Ovim jednostavnim modelom smo uveli latentnu toplinu te smo dopustili da se termalna vodljivost  $k$  i toplinski kapacitet  $C_p$  kontinuirano mijenjaju tijekom faznog prijelaza, što se također može iskoristiti za mekšanje stakla prilikom zagrijavanja. Toplinski kapacitet koji za staklo koristimo u početnoj fazi iznosi  $C_{p,1} = 830 \text{ J/kg} \cdot \text{K}$ , a  $k=1.2 \text{ W/m} \cdot \text{K}$ . U drugoj fazi se koristi vrijednost uvećana za 50% [\[8\]](#page-11-5).

#### <span id="page-5-2"></span>2.4.5 Sekundarni gubitci energije

U modelu se još mogu implementirati dva efekta hlađenja; radijacija i vođenje. Prije smo implementirali prividno vođenje koje nam koristi samo za prijenos informacije unutar modela i kao osiguranje na gornju granicu temperature u modelu. Sada na analogan način uvodimo klasično vođenje topline s uzorka u okolinu na granicama  $(2), (3)$  i  $(4)$  sljedećim izrazom:

$$
-\mathbf{n} \cdot \mathbf{q} = h(T_{ext} - T). \tag{27}
$$

Sada je  $T_{ext}$  vanjska temperatura od 300 K, a koeficijent h je konstantan i iznosi 10 W/m<sup>2</sup>K. Radijaciju topline uvodimo na standardan način:

$$
-\mathbf{n} \cdot \mathbf{q} = \epsilon \sigma \left( T_{ext}^4 - T^4 \right). \tag{28}
$$

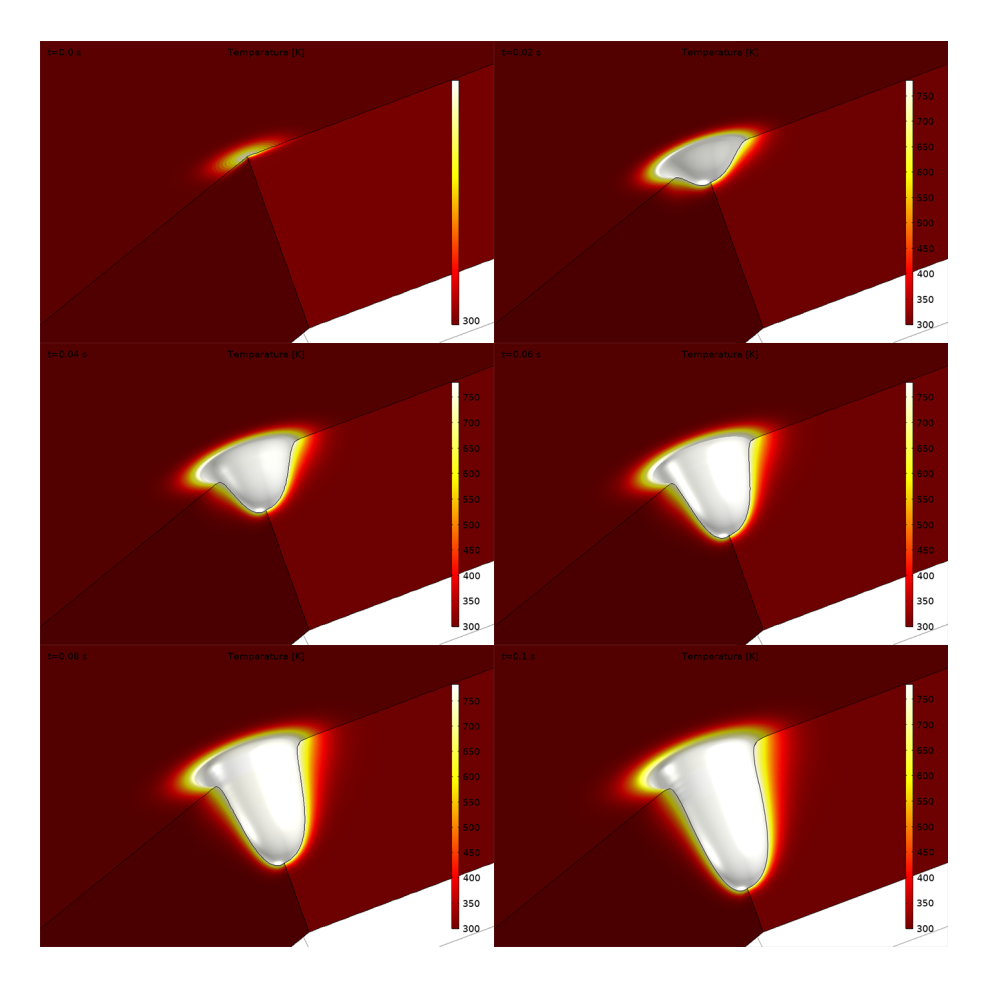

Slika 10: Prikaz 3D geometrije (izrezane za bolji pogled na nastali krater) u različitim vremenima. U ovom slučaju se koristi početni model s kontinuiranim laserom bez pulsiranja. Skala nije prikazana zbog bolje preglednosti.

### <span id="page-6-0"></span>2.5 Numerički rješavači

Unutar modela tražimo tranzijentno rješenje, tj. ne tražimo stacionarni slučaj što je često slučaj u metodi konačnih elemenata. Sustav nikad neće doći u stacionarno stanje dok je laser aktivan, a to je parametar koji mi kontroliramo te kad se odradi željeni broj pulseva simulacija se zaustavlja. Naravno potpuni detalji o numeričkim metodama su iznimno složeni no kratak opis je dan na način da čitatelj može rekreirati performanse našeg modela. Unutar COMSOLovog vremenski ovisnog rješavača se koristi BDF (eng. backward differentiation formula) metoda kao metoda vremenskog koračanja (eng. time stepping) sa strogom postavkom koraka. Stroga postavka koraka obvezuje rješavača da izvrijedni cijeli sustav, između svih ostalih koraka, i u točno određenim koracima. Ovo je bitna postavka s obzirom da laserski pulsevi traju jako kratko te sustav ako se pusti da automatski rješava širok vremenski raspon neće ni primjetiti nanosekundne pulseve u sekundnom trajanju. Dodatno se koristi metoda konzistentne inicijalizacije Backward Euler da bi sustav prvi

vremenski korak uskladio rubne s početnim uvjetima. Uz COMSOL-ov vremenski ovisan rješavač se koristi direktan rješavač MUMPS [\[7\]](#page-11-7) (eng. multifrontal massively parallel sparse direct solver). Zadatak MUMPS-a je da rješava linearne sustave koji se pojavljaju u matricama te da između ostalog upravlja računalnim resursima pri rješavanju. Za većinu simulacija se koristila radna stanica na našem fakultetu koja ima procesor s 32 jegre i preko 500gb radne memorije. Velika radna memorija osigurava da možemo postaviti detaljnu mrežu bez da sustav naleti na poteškoće. MUMPS također koristi razne algoritme za preraspodjelu redaka tj. za pivotiranje unutar matrica koji mu pomažu pri rješavanju. Potrebno je još napomenuti da se koristi konstantna metoda gušenja (faktor gušenja = 1) za svaku iteraciju nelinearne Newtonove metode, a Jakobijan sustava se ažurira svakom iteracijom. Sve postavke vezane za simetriju matrica se ostavljaju neodređene, tj. COMSOL-ov vremenski ovisan rješavač automatski vrši detekciju simetrije.

## 3 Rezultati

#### 3.1 Probni model

Prvo prikazujemo rezultate "dummy" probnog modela preko kojega smo postavljali model i na kojemu se bolje vide učinci raznih postavki. Postepeno ćemo dodavati efekte dok ne dođemo do potpunog modela. Prvotno uključujemo samo najključnije jednadžbe iz poglavlja [2.4.1,](#page-2-1) [2.4.2](#page-3-3) i [2.4.3.](#page-4-1) Parametri lasera se razlikuju od stvarnih te su dani u tablici ispod. Bitno je napomenuti da još nije uključeno pulsno ponašanje lasera već radi kontinuirano.

| $r_{in}$ | $1\cdot10^8\,\,\mathrm{W/m^2}$ |
|----------|--------------------------------|
| $r_0$    | $0.25$ cm                      |
| B(t)     |                                |

Tablica 4: Parametri lasera u inicijalnoj simulaciji

Na slici [10](#page-6-0) je vidljiva vremenska evolucija kratera koji nastaje unutar simulacije s ovakvim parametrima. S ovim pristupom je moguće dobiti kratere makroskopskih dimenzija koji su znatno dublji nego krateri koje dobivamo unutar eksperimenta. Simulacija dolazi do problema u slučaju da krater stigne do dna geometrije jer naš model ne može uspješno simulirati topološke promjene i razdvajanje 2D presjeka geometrije na način da se jedna granica u potpunosti ukloni. S obzirom da nas takvo nešto u ovom modelu trenutno ne zanima, ta specifičnost se nije dalje promatrala. Dobro je primjetiti kako  $u t = 0$  s vidimo zagrijavanje na površini iako se u početnom trenutku u teoriji ništa ne stigne zagrijati. Ako pogledamo na skalu vidimo da je ovo početno zagrijavanje manje od 1 K, a uzrok je prije spomenuti proces konzistentne inicijalizacije gdje sustav za usklađivanje početnih uvjeta napravi za nultu iteraciju zapravo napravi korak koji je 0.1% od specificiranog prvog koraka. Ovo znatno pomaže u numeričkoj konvergenciji simulacije a kao posljedicu ima ovakav na prvu ruku čudan efekt. Još jedna činjenica koju valja primjetiti je da je maksimalna temperatura u simulaciji konstantna jer model koji povezuje deformiranu geometriju i prijenos topline funkcionira dobro.

Dobar kvalitativan uvid u deformaciju geometrije nam daje i presjek geometrije tj. evolucija profila geometrije u vremenu vidljiva na slici [11.](#page-7-0) Vidimo iz prijašnjih slika da model daje dobro ponašanje u vremenu za ovaj set parametara. Iako nam je želja bila samo dobiti aproksimaciju za širinu i dubinu kratera, iz ovog modela se na prvu ruku čini kao da bi mogli izvući i više informacija. Zadnji tip grafa koji nam može poslužiti

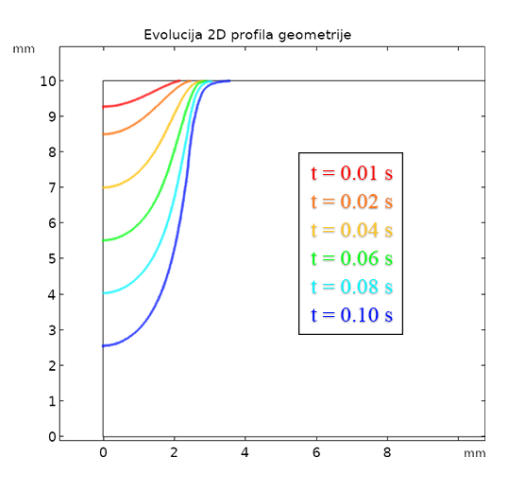

<span id="page-7-0"></span>Slika 11: Vremenska evolucija profila 2D geometrije.

je graf maksimalne temperature domene u vremenu. Na ovaj način možemo provjeriti koliko dobro funkcionira disipacija topline u modelu te kako evoluira temperatura između pulseva. Trenutno smo još uvijek na jednom pulsu pa nas zanima samo točka saturacije grafa te njeno ponašanje.

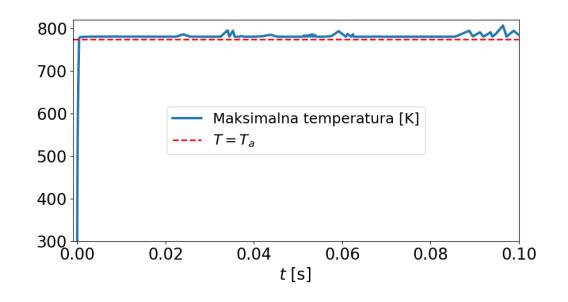

<span id="page-7-1"></span>Slika 12: Vremenska evolucija maksimalne temperature u uzorku.

Sa slike [12](#page-7-1) se može vidjeti kako sustav relativno dobro održava maksimalnu temperaturu konstantnom no ipak bi bilo dobro implementirati nekakav  $T_{a_{eff}}$ koji je nešto niži od  $T_a$ . Onda se takav  $T_{a_{eff}}$  može iskoristiti u jednadžbama [2.4.3.](#page-4-1)

Sada uključujemo model efektivnog  $C_p$  u model. Prikaz 2D profila nakon 0.1 s vidljiv je na slici [13.](#page-8-0) Na slici [13](#page-8-0) je vidljivo očekivano ponašanje, tj. manje energije je utrošenu u ablaciju jer postoji latentna toplina koju treba savladati. Također vidimo da razlika nije toliko velika za postavku latentne topline od 500 kJ/kg. S obziron da za staklo sam taj pojam nema nekakvo fizikalno značenje, nećemo ga promatrati. Ovo nam poprilično ubrzava proces simuliranja (otprilike 5 puta kraće vrijeme izvršavanja). Još nam preostaje pogledati učinak pulsnog lasera te ovisnost maksimalne temperature u vremenu.

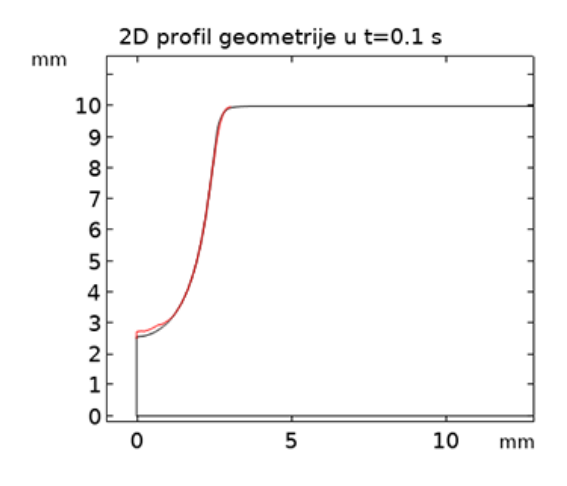

<span id="page-8-0"></span>Slika 13: Razlika 2 2D profila, crnom bojom je označen model bez modela efektivnog toplinskog kapaciteta, dok je crvenom bojom označen model s uključenim jednadžbama iz [2.4.4.](#page-5-1)

Postavljamo frekvenciju lasera na  $f = 25$  Hz, a trajanje pulsa  $P_w = 0.01$  s. U ovom sustavu su se uključili dodatni efekti iz [2.4.5,](#page-5-2) no nije primjećena razlika za ovaj određeni sustav. To nam daje opravdanje da probamo i realni sustav simulirati bez dodatnih efekata iz [2.4.5.](#page-5-2) Na grafu

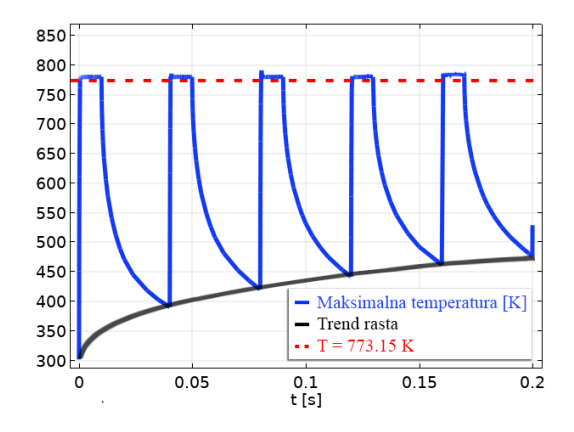

<span id="page-8-1"></span>Slika 14: Vremenska evolucija maksimalne temperature kod pulsnog lasera.

[14](#page-8-1) vidimo očekivano ponašanje; naglo zagrijavanje snažnim pulsom te polako relaksiranje sustava. Vidljivo je da maksimalna temperatura kroz vrijeme raste, a mjera kojom raste u vremenu se može odrediti pomoću frekvencije i vremena trajanja pulsa. Očito većom frekvencijom lasera sustav se ne stigne ohladiti dovoljno te konstantno temperatura raste.

#### 3.2 Izmjereni profil stakla pomoću profilometra

Uzorci pločica nakon ablacije su se mjerili profilometrom. Uzorci su vidljivi na slici [15.](#page-8-2) Prvi

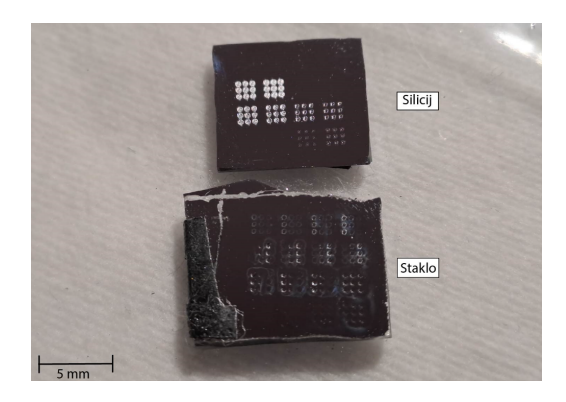

Slika 15: Prikaz staklene i silicijske pločice nakon ablacije. Ovi uzorci su izmjereni profilometrom.

<span id="page-8-2"></span>krater koji ćemo promotriti je krater nastao na uzorku stakla, s atenuatorom postavljenim na 100% propusnosti, a ispaljen je 1 puls. Profil kratera je vidljiv na slici [16.](#page-8-3) Sa slike [16](#page-8-3) je mo-

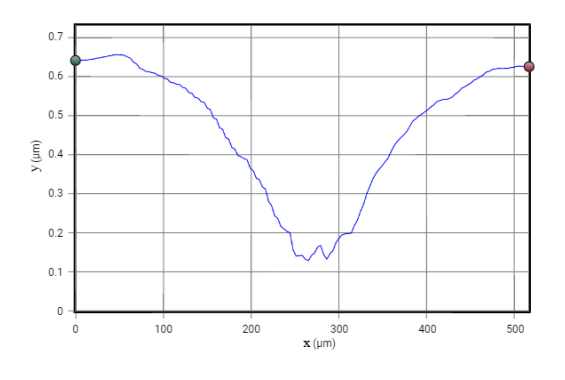

<span id="page-8-3"></span>Slika 16: 2D profil jednog od uzoraka ablacije stakla. Jedan puls i atenuator na 100% propusnosti.

<span id="page-8-4"></span>

| $(x,y)_{dno}$ | $(263.9 \mu m, 0.1304 \mu m)$ |
|---------------|-------------------------------|
| $(x,y)_{rub}$ | $(514.7 \mu m, 0.6237 \mu m)$ |

Tablica 5: Karakteristične točke kratera sa slike [16.](#page-8-3)

guće vidjeti radijus i dubinu rupe. Te veličine su određene uz pomoć dvije točke prikazanih u tablici [5.](#page-8-4) Vrijednost za  $r_0$  iznosi 250  $\mu$ m, a dubina je oko 0.5  $\mu$ m.

Sljedeći krater je napravljen uz postavku atenuatora od 60%, uz pomoć 2 pulsa na uzorku stakla. Na slici [17](#page-9-0) je vidljiva kaotična priroda formiranja kratera te razne asimetrije koje potječu od postava aparature. Uz sliku je vidljiv i 2D presjek. Uz pomoć slike [18](#page-9-1) i tablice [6](#page-8-5) se

<span id="page-8-5"></span>

| $(x,y)_{dno}$ | $(239.6 \mu m, 2.644 \mu m)$                   |
|---------------|------------------------------------------------|
| $(x,y)_{rub}$ | $(411.5 \ \mu \text{m}, 3.237 \ \mu \text{m})$ |

Tablica 6: Karakteristične točke kratera sa slike [18.](#page-9-1)

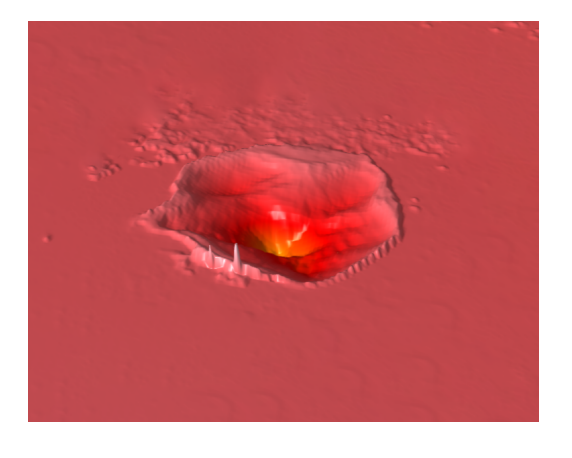

Slika 17: 3D prikaz rezultata profilometra. Na slici je prikazan krater dobiven gore navedenim načinom. Boja pomaže u razlučivanju dubine tj. različitih y slojeva.

<span id="page-9-0"></span>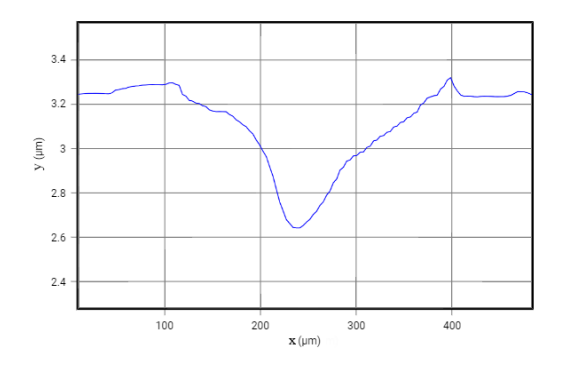

<span id="page-9-1"></span>Slika 18: 2 pulsa s atenuatorom na 60% propusnosti. Na slici je jedan od 2D presjeka kratera sa slike [17.](#page-9-0) Vidljiva je karakteristična dubina i širina kratera. Potrebno je napomenuti da se točka  $(x, y)_{rub}$  nalazi nakon uzdignuća uzrokovanog solidifikacijom tekućeg materijala.

može odrediti vrijednost za  $r_0$  od 172  $\mu$ m. Također možemo vidjeti da je dubina kratera oko 0.59  $\mu$ m. Sada možemo pogledati kako izgledaju profili unutar simulacije za ova dva ekspirementa.

#### 3.3 Završni model za staklo

Vidimo da je profil vidljiv na slici [19](#page-9-2) sada znatno kaotičniji nego prije. Najveći uzrok ovome je taj da je skala u Y osi promijenjena. S obzirom da sada profil nije u potpunosti gladak zbog male skale (a samim time i jako sitne mreže), teško je postaviti dovoljno finu mrežu. Male oscilacije duž geometrije izgledaju kao šum kada se primjereno namjesti skala grafa. Nakon jednog pulsa se stvorila dubina kratera koja odgovara eksperimentu bez dodatnih namještanja parametara. Širina kratera naravno odgovara s obzirom da smo iz eksperimenta uzeli vrijednost  $r_0$  od 250  $\mu$ m.

Možemo pogledati kako izgleda isti ovakav

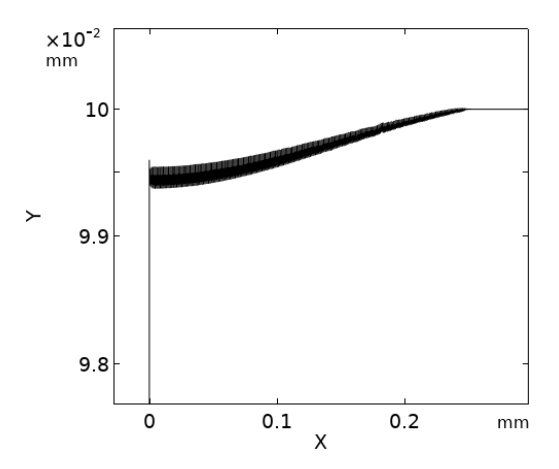

<span id="page-9-2"></span>Slika 19: 2D profil modela ablacije stakla. Jedan puls s postavljenim atenuatorom kao u eksperimentu [16.](#page-8-3)

model ali sa smanjenom snagom lasera tj. drugačijom postavkom atenuacije kao u eksperimentu [18.](#page-9-1)

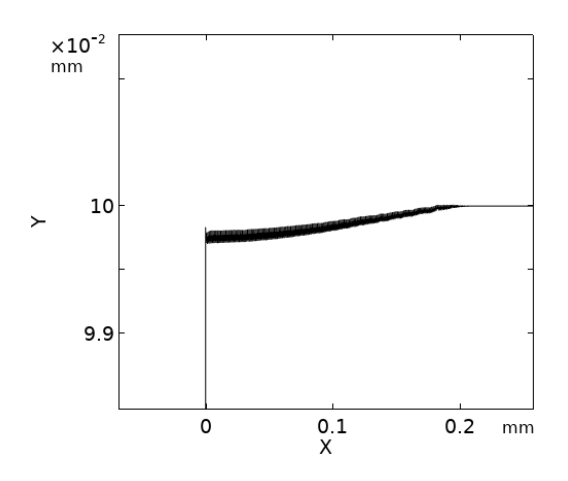

Slika 20: 2D profil modela ablacije stakla. Jedan puls s postavljenim atenuatorom kao u eksperimentu [18.](#page-9-1)

Vidimo da se nakon jednog pulsa stvorila dubina kratera od 0.27  $\mu$ m. Dva pulsa bi vjerojatno prouzročila duplo dublji krater, što je vidljivo iz prijašnjeg probnog modela. Taj duplo dublji krater bi onda bio otprilike jednak 0.6  $\mu$ m, što je u skladu s rezultatima profilometra tj. sa slike [18.](#page-9-1) Nažalost kombinacija ovako kratkih vremena pulseva s jako malom prostornom skalom problema rezultira s velikim numeričkim poteškoćama. Implementirani pulsni model nije u potpunosti implementiran na stvarnoj skali, već samo u probnom modelu. Iz ovog razloga ne možemo prikazati rezultate simulacije više pulseva da bi vjerno prikazali eksperiment [18,](#page-9-1) stoga nam prošli komentar o duplo dubljem krateru ostaje samo kao teorija dok se model dodatno numerički stabilizira daljnjim radom.

#### 3.4 Adaptacija modela za silicij

Za kraj ovog referata ćemo pokušati reproducirati rezultate mjerenja profila za silicijske uzorke te ćemo na taj način ocijeniti valjanost modela. Podaci koji su se koristili za silicij su u tablici ispod. Podaci su uzeti s [\[6\]](#page-11-8). Sa slike [21](#page-10-0) je vid-

| k.    | $150 \text{ W/m} \cdot \text{K}$ |
|-------|----------------------------------|
| $T_a$ | 1873 K                           |
| $H_a$ | $384.22 \text{ kJ/mol}$          |
|       | $0.71 \text{ J/g·K}$             |
|       | 2.33 $g/cm^3$                    |

Tablica 7: Parametri za uzorak silicija.

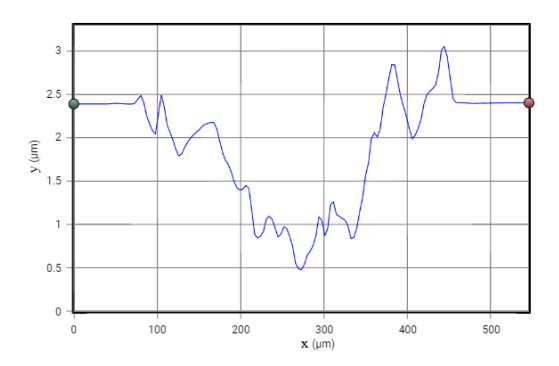

<span id="page-10-0"></span>Slika 21: 2D profil ablacije silicija. Jedan puls s postavljenim atenuatorom na 100% propusnosti.

ljivo da je ponašanje još kaotičnije nego ablacija kod stakla. Naravno detalji kratera nas ne zanimaju toliko koliko i dubina i širina. Vidimo da

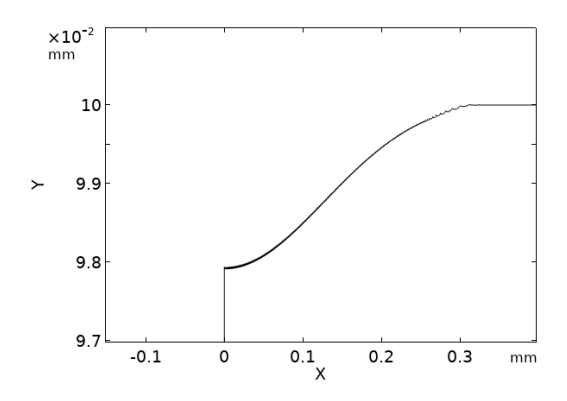

Slika 22: 2D profil modela ablacije silicija. Jedan puls s postavljenim atenuatorom na 100% propusnosti.

je slaganje dubine dosta dobro, s obzirom da se nisu dirali parametri lasera nego samo parametri materijala. Krater je dubine oko 2  $\mu$ m. Širina kratera je malo lošije određena simulacijom jer vidimo da je iz eksperimenta dobiven radijus od oko 200  $\mu$ m, a u našoj simulaciji od oko 300  $\mu$ m.

# 4 Zaključak

U ovom radu se uspješno modelirao 3D model s postavkom aksijalne simetrije za lasersku ablaciju materijala metodom konačnih elemenata u softverskom paketu COMSOL Multiphysics. Razvili smo model koji ne uzima u obzir prijelaz u tekuću fazu već automatsku ablaciju kad temperatura krutine dođe do određene temperature ablacije  $T_a$ . Uspjeli smo modelirati i dodatne efekte kao što su hlađenje zračenjem, promjena toplinskog kapacitet i termalne vodljivosti prilikom faznog prijelaza i hlađenje konvekcijom. Vidjeli smo da ti efekti nisu značajni u realnoj situaciji te su ostavljeni po strani zbog znatno brže numeričke konvergencije. Uveli smo pulsno ponašanje lasera koje zbog numeričkih problema nije uspješno integrirano u realni model već samo u probni model. Vidjeli smo da se uz pomoć dva ključna parametra ( $r_0$  i  $P_i$ n) model može prilagoditi realnoj situaciji, te ima potencijal za dobro predviđanje veličine kratera čak i kad se kompletno promjene parametri materijala. U slučaju stakla i silikona naš je model dao zadovoljavajuće rezultate. Najveći problem na kojem se još treba raditi je uspostavanje pulsnog ponašanja lasera. Na taj način bi mogli uspješnije prilagoditi parametre unutar simulacije (širina Gaussijana zrake i slobodan parametar vezan za širinu kratera). Mi smo u simulaciji ta dva efekta opisala istim parametrom  $r_0$  no to se pokazalo problematično kako su se mijenjali parametri materijala. Treba u eksperimentalnom postavu također uvesti način za izračun širine Gaussijana zrake pa bi onda površinsku gustoću energije mogli bolje odrediti u simulaciji. Iako je ovaj model dobro predviđao širinu i dubinu kratera, veliki problem predstavlja oblik kratera koji je iznimno kaotičan. Da bi se dobro opisali svi dodatni efekti koji proizlaze iz gibanja tekuće faze te eventualna solidifikacija iste, treba model postaviti na drugačiji način uz dodatne Navier-Stokes jednadžbe za protok turbulentne tekućine. Onda bi završni korak u ovom istraživanju bio postaviti potpuni 3D model bez aksijalne simetrije da se može korigirati pozicija lasera te bi se mogla simulirati ablacija kanala a ne samo ablacija kratera. Također se u 3D modelu može simulirati šum koji može glumiti nepravilnosti u krateru.

# 5 Zahvale

Ovaj rad je sufinancirala Hrvatska zaklada za znanost projektom "Mikro i nano-strukture za 3D optobioelektroniku" (UIP-2019-04-1753).

Zahvaljujemo na podršci projekta CeNIKS, kojega su sufinancirale Hrvatska vlada i Europska unija putem Europskog fonda za regionalni razvoj, operativni program Konkurentnost i kohezija (projekt broj KK.01.1.1.02.0013), te Centru izvrsnosti QualtiXLie, projektu kojega su su sufinancirale Hrvatska vlada i Europska unija putem Europskog fonda za regionalni razvoj, operativni program Konkurentnost i kohezija (projekt KK.01.1.1.01.0004).

Također se zahvaljujemo prof.dr.sc. Hrvoju Buljanu koji nam je dopustio korištenje kompjuterske radne stanice visokih performansi.

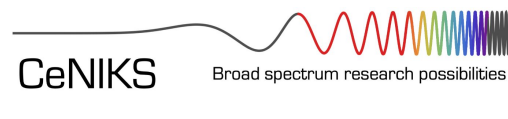

QuantiX

**ROVEDRA VRHUNSKIH ISTRAŽIVANJA U SKLOP** 

**ZNANSTVENOG CENTRA IZVRSNOSTI**<br>ZNANSTVENOG CENTRA IZVRSNOSTI<br>ZA KVANTNE I KOMPLEKSNE SUSTAVE

TE REPREZENTACIJE LIEJEVIH ALGEBR

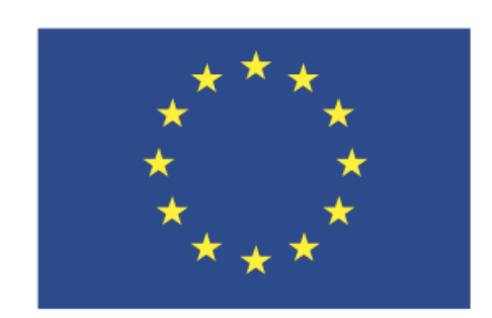

# Europska unija Zajedno do fondova EU

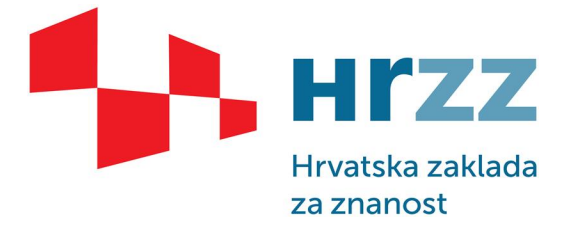

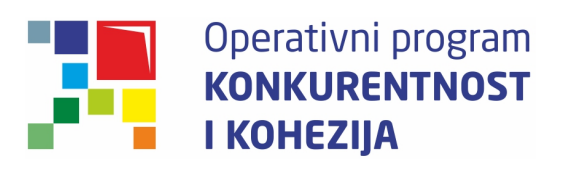

# Literatura

<span id="page-11-3"></span>[1] Inc Accubeam Laser Marking. (). url: [https://www.accubeam.com/our- work/](https://www.accubeam.com/our-work/wood-plaque-placards/) [wood-plaque-placards/](https://www.accubeam.com/our-work/wood-plaque-placards/).

- <span id="page-11-1"></span>[2] COMSOL. "Mesh refinement". (2017.). URL: [https : / / www . comsol . com /](https://www.comsol.com/multiphysics/mesh-refinement) [multiphysics/mesh-refinement](https://www.comsol.com/multiphysics/mesh-refinement).
- <span id="page-11-2"></span>[3] H. Hocheng i dr. "9.05 - Laser Surface Patterning". Comprehensive Materials Processing. Ur. Saleem Hashmi i dr. Oxford: Elsevier, 2014., str. 75–113. isbn: 978-0 08-096533-8. DOI: [https : / / doi . org /](https://doi.org/https://doi.org/10.1016/B978-0-08-096532-1.00917-1) [10 . 1016 / B978 - 0 - 08 - 096532 -](https://doi.org/https://doi.org/10.1016/B978-0-08-096532-1.00917-1) [1 . 00917 - 1](https://doi.org/https://doi.org/10.1016/B978-0-08-096532-1.00917-1). url: [https : / / www .](https://www.sciencedirect.com/science/article/pii/B9780080965321009171) [sciencedirect . com / science / article /](https://www.sciencedirect.com/science/article/pii/B9780080965321009171) [pii/B9780080965321009171](https://www.sciencedirect.com/science/article/pii/B9780080965321009171).
- <span id="page-11-4"></span>[4] Litron Lasers. (2021.). URL: **https** : / / [litron . co . uk / wp - content / uploads /](https://litron.co.uk/wp-content/uploads/2021/05/TRLI-Brochure-April-2021.pdf) [2021 / 05 / TRLI - Brochure - April - 2021 .](https://litron.co.uk/wp-content/uploads/2021/05/TRLI-Brochure-April-2021.pdf) [pdf](https://litron.co.uk/wp-content/uploads/2021/05/TRLI-Brochure-April-2021.pdf).
- <span id="page-11-0"></span>[5] G. Pelosi. "The finite-element method, Part I: R. L. Courant". Antennas and Propagation Magazine, IEEE 49 (svibanj 2007.), str. 180-182. DOI: 10.1109 / MAP . 2007. [376627](https://doi.org/10.1109/MAP.2007.376627).
- <span id="page-11-8"></span>[6] Nuclear Power. (2024.). URL: [https :](https://www.nuclear-power.com/silicon-specific-heat-latent-heat-vaporization-fusion/) [/ / www . nuclear - power . com /](https://www.nuclear-power.com/silicon-specific-heat-latent-heat-vaporization-fusion/) [silicon- specific- heat- latent- heat](https://www.nuclear-power.com/silicon-specific-heat-latent-heat-vaporization-fusion/)[vaporization-fusion/](https://www.nuclear-power.com/silicon-specific-heat-latent-heat-vaporization-fusion/).
- <span id="page-11-7"></span>[7] Mumps Technologies SAS. "MUMPS : a parallel sparse direct solver". (2023.). url: <https://mumps-solver.org/index.php>.
- <span id="page-11-5"></span>[8] Morten M. Smedskjaer i dr. "Topological Principles of Borosilicate Glass Chemistry". The Journal of Physical Chemistry B 115.44 (2011.). PMID: 21950415, str. 12930-12946. DOI: [10 . 1021 / jp208796b](https://doi.org/10.1021/jp208796b). eprint: [https :](https://doi.org/10.1021/jp208796b) [/ / doi . org / 10 . 1021 / jp208796b](https://doi.org/10.1021/jp208796b). url: <https://doi.org/10.1021/jp208796b>.
- <span id="page-11-6"></span>[9] Engineering ToolBox. "Surface Emissivity Coefficients". (2024.). url: [https://www.](https://www.engineeringtoolbox.com/emissivity-coefficients-d_447.html#gsc.tab=0) [engineeringtoolbox . com / emissivity](https://www.engineeringtoolbox.com/emissivity-coefficients-d_447.html#gsc.tab=0)  [coefficients-d\\_447.html#gsc.tab=0](https://www.engineeringtoolbox.com/emissivity-coefficients-d_447.html#gsc.tab=0).